FPキャプテン

ライフプラン作成ツール

# 『FPキャプテン』の初期設定

### 『キャッシュフロー**EXCEL**』が開いている状況です

ウェブ・ステージ

#### 1級ファイナンシャル・プランニング技能士 ファイナンシャル・プランニング技能士

日本FP協会会員

URL: http://webstage21.com/cf/ E-mail: webstage@ny.airnet.ne.jp TEL : 045-624-9603

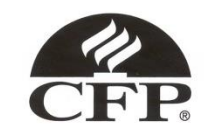

事前の許可なくして、当資料の無断使用、無断複写、無断配布などは、固くお断りいたします。

インターネット*(*メール*)*からのファイル入手に関して*(1/2)* 

インターネット(メール**)**からファイルを入手し、そのファイルを開きますと次のメッセージが出る場合があり ます。 当FPキャプテン**(EXCEL**ファイル**)**は問題がありませんので、『編集を有効にする』を選択してくだ さい。 ここを押して使用します XI Test ケース 1 KFP@993010\_お試し版-KSG@.xlsx [保護されたビュー] - Microsoft Excel  $[1 + 7]$ ページレイアウト 数式 校問 表示 開発 アドイン ファイル ホーム 插入: データ 保護されたビュー このファイルは、インターネット上の場所から取得されており、安全でない可能性があります。クリックすると詳細が表示されます。 編集を有効にする(E)  $f_x$ A<sub>2</sub>  $\mathbf{v}$  (in

F

G

Н

#### マクロを有効にする

R

 $\cap$ 

 $\Box$ 

F

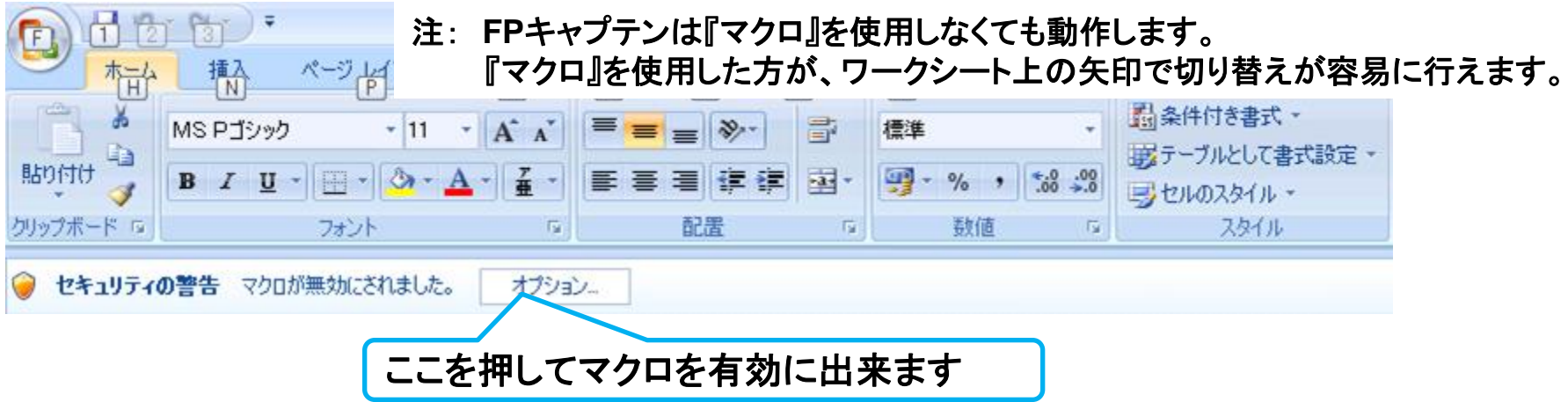

事前の許可なくして、当資料の無断使用、無断複写、無断配布などは、固くお断りいたします。

インターネット*(*メール*)*からのファイル入手に関して*(2/2)* 

#### 下記のセキュリティの警告が出た場合には『コンテンツの有効化』を押してください

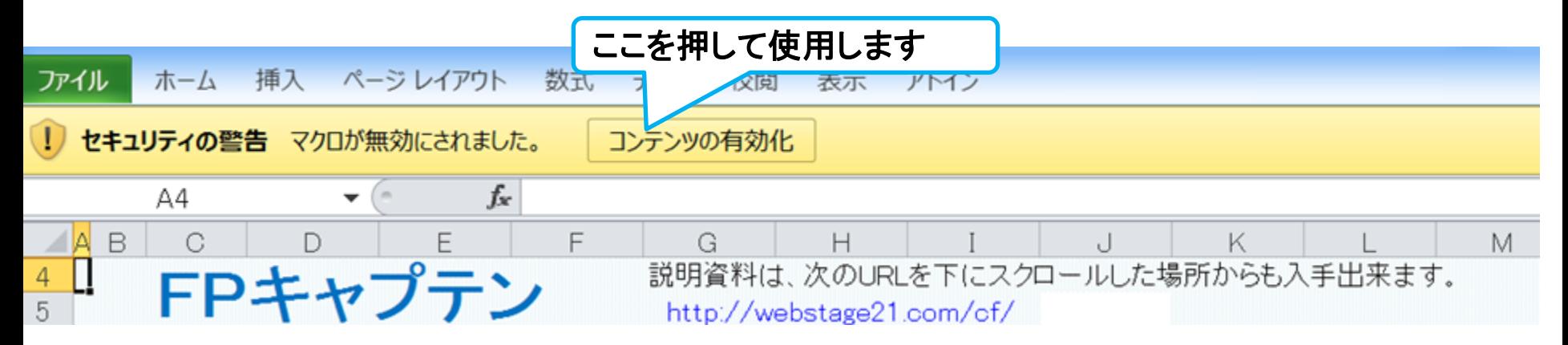

### 下記のセキュリティの警告が出た場合には『はい』を押してください

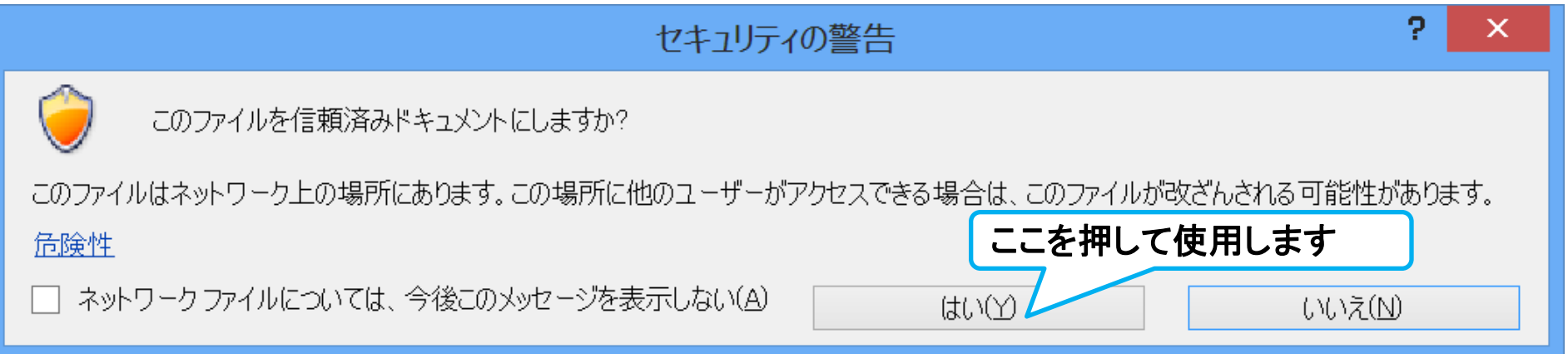

# 『FPキャプテン』 を開きます

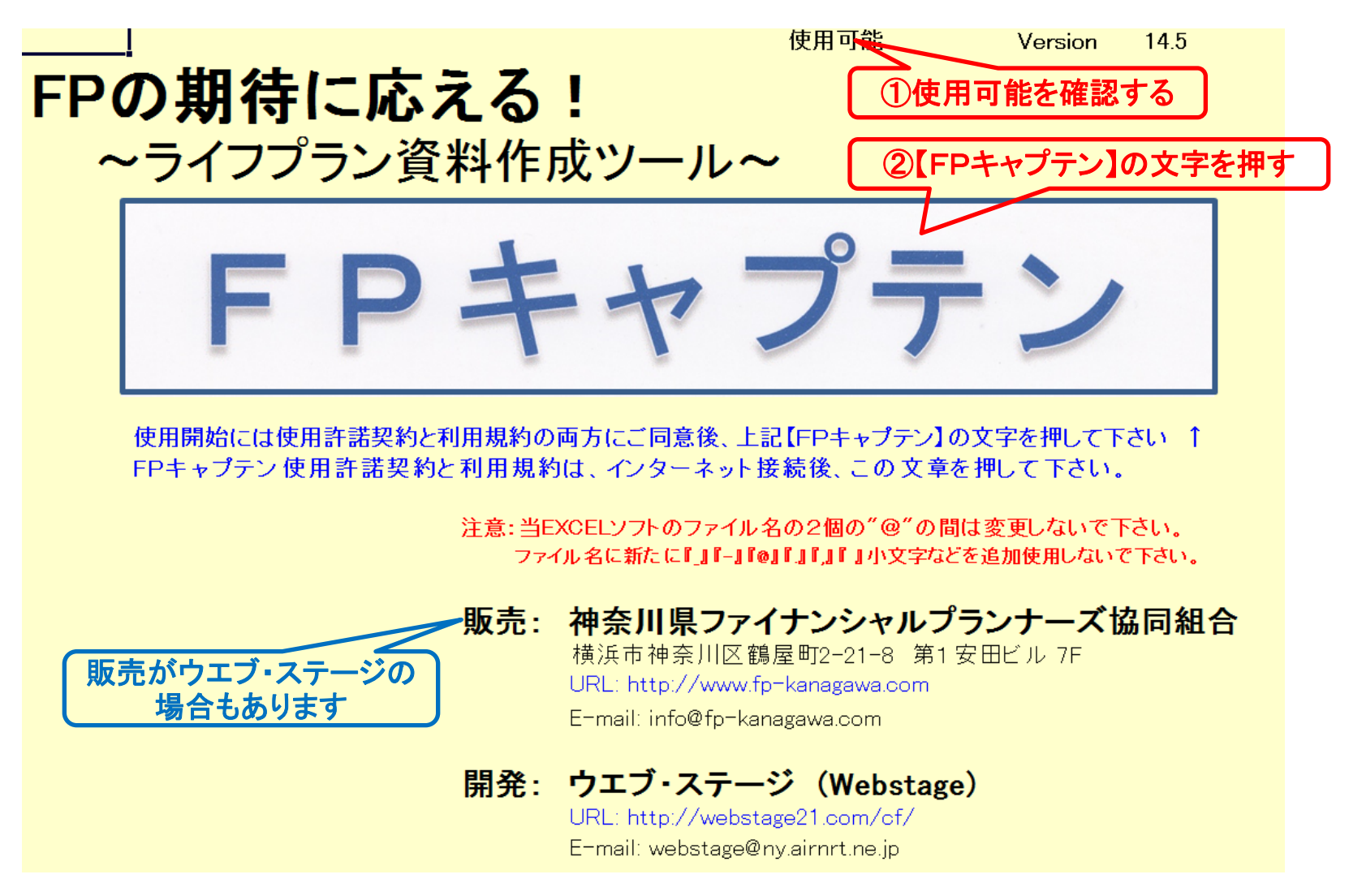

このチャートは説明の為の 『代表例』 であり、この様になるとは限りません。 皆様方におかれましては、ご自身の情報からご自身用 のチャートを作成して下さい。事前の許可なくして、当資料の無断使用、無断複写、無断配布などは、固くお断りいたします。

2015/1/9 WebStage 4

# 『FPキャプテン』 を開きます

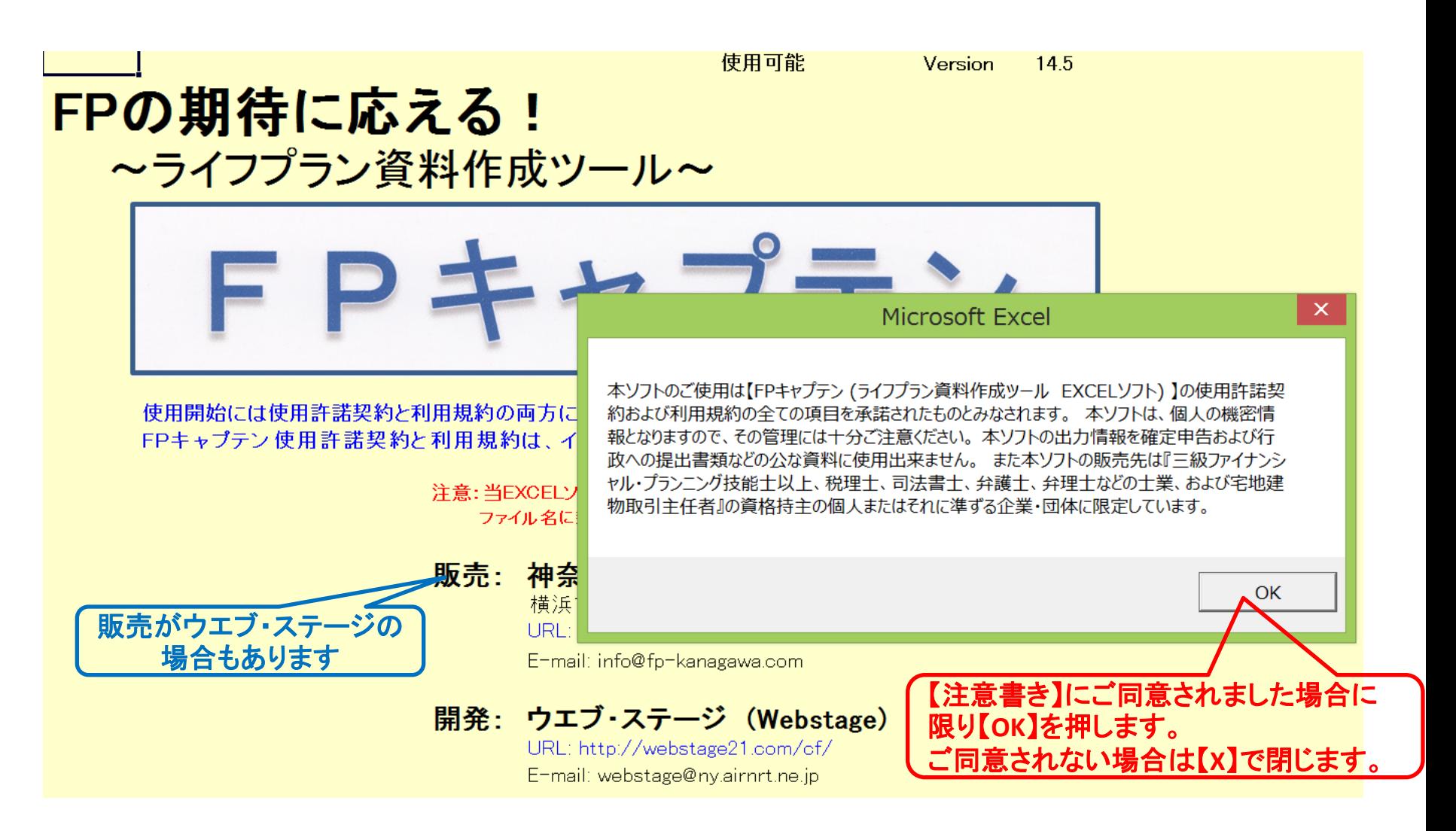

このチャートは説明の為の 『代表例』 であり、この様になるとは限りません。 皆様方におかれましては、ご自身の情報からご自身用 のチャートを作成して下さい。事前の許可なくして、当資料の無断使用、無断複写、無断配布などは、固くお断りいたします。

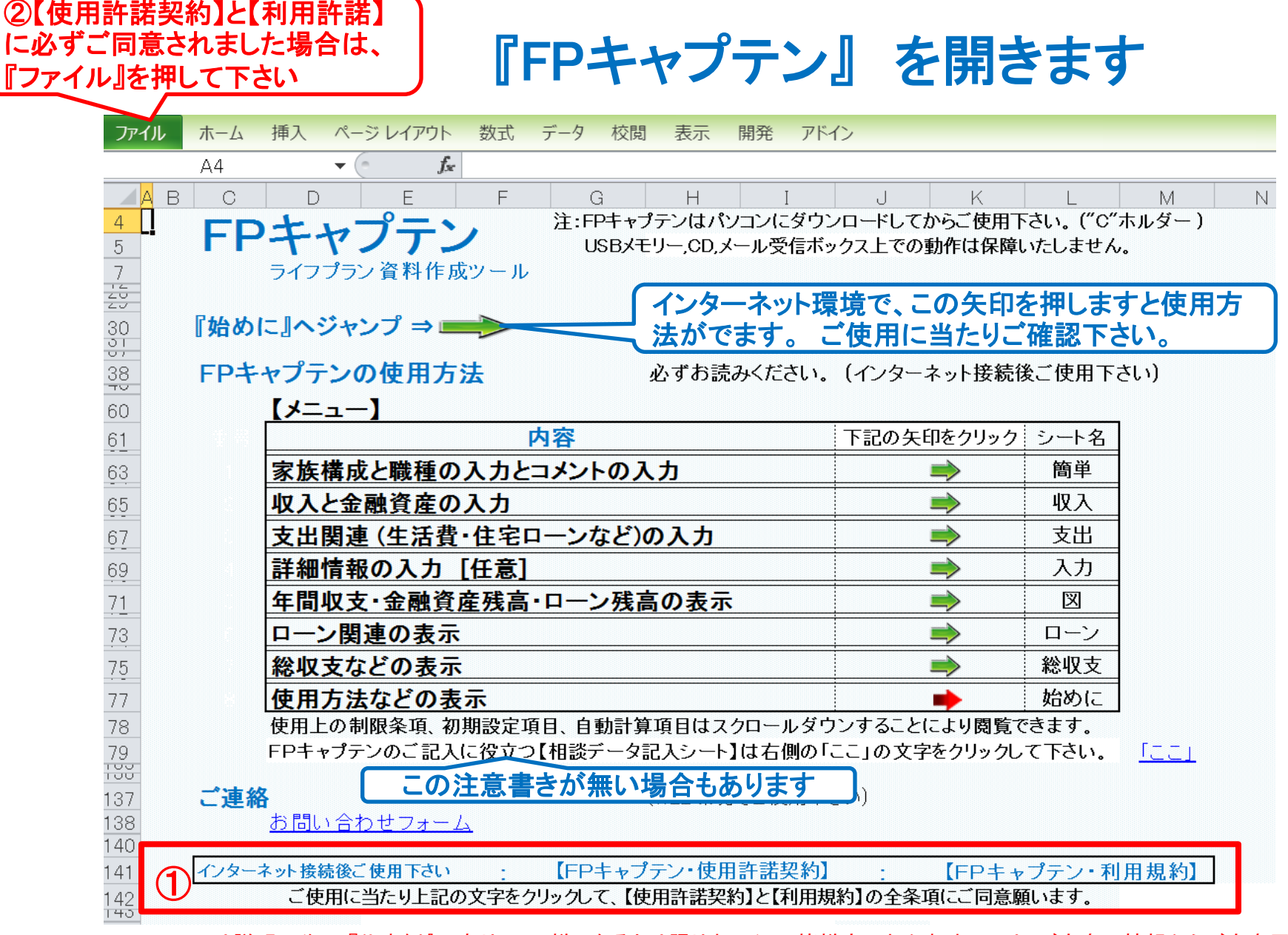

#### このチャートは説明の為の 『代表例』 であり、この様になるとは限りません。 皆様方におかれましては、ご自身の情報からご自身用 のチャートを作成して下さい。事前の許可なくして、当資料の無断使用、無断複写、無断配布などは、固くお断りいたします。

# FPキャプテンは必ず『別名』で使用します 『ファイル』 ⇒ 『名前を付けて保存』 を選択します

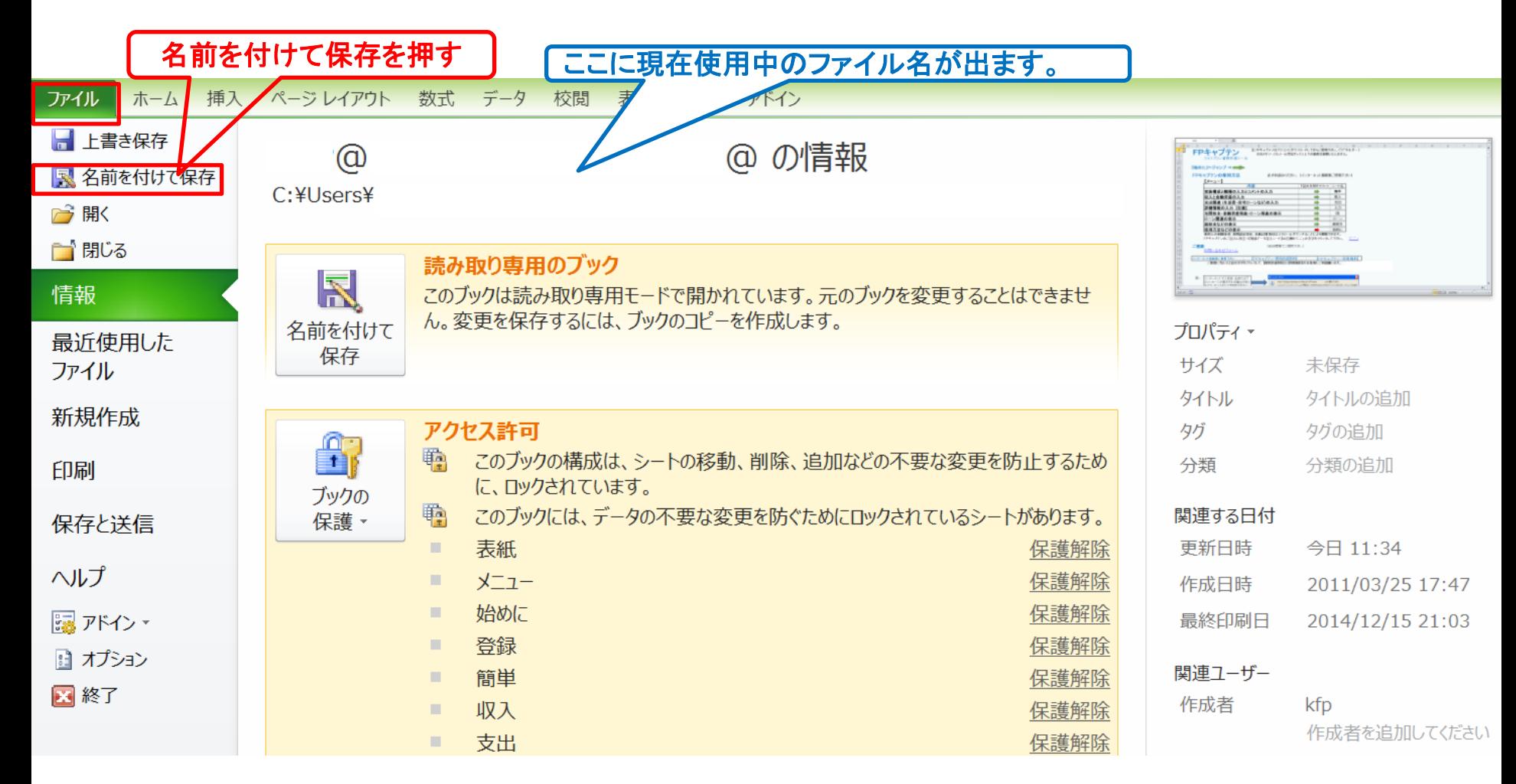

このチャートは説明の為の 『代表例』 であり、この様になるとは限りません。 皆様方におかれましては、ご自身の情報からご自身用 のチャートを作成して下さい。事前の許可なくして、当資料の無断使用、無断複写、無断配布などは、固くお断りいたします。

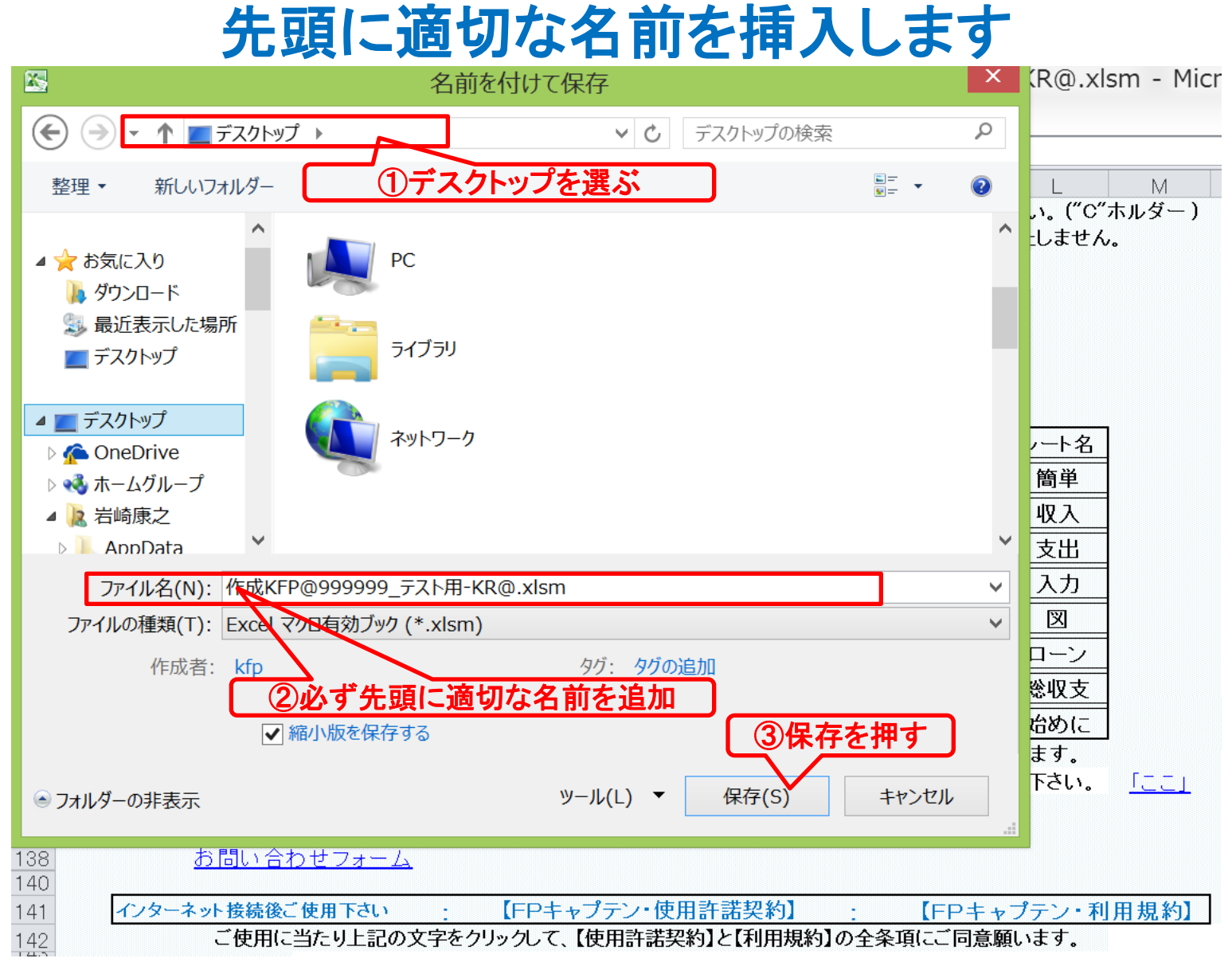

このチャートは説明の為の 『代表例』 であり、この様になるとは限りません。 皆様方におかれましては、ご自身の情報からご自身用 のチャートを作成して下さい。事前の許可なくして、当資料の無断使用、無断複写、無断配布などは、固くお断りいたします。

# 『始めに』を開いた時のメッセージに関し

### 通常は下記のメッセージが一度に表示されません

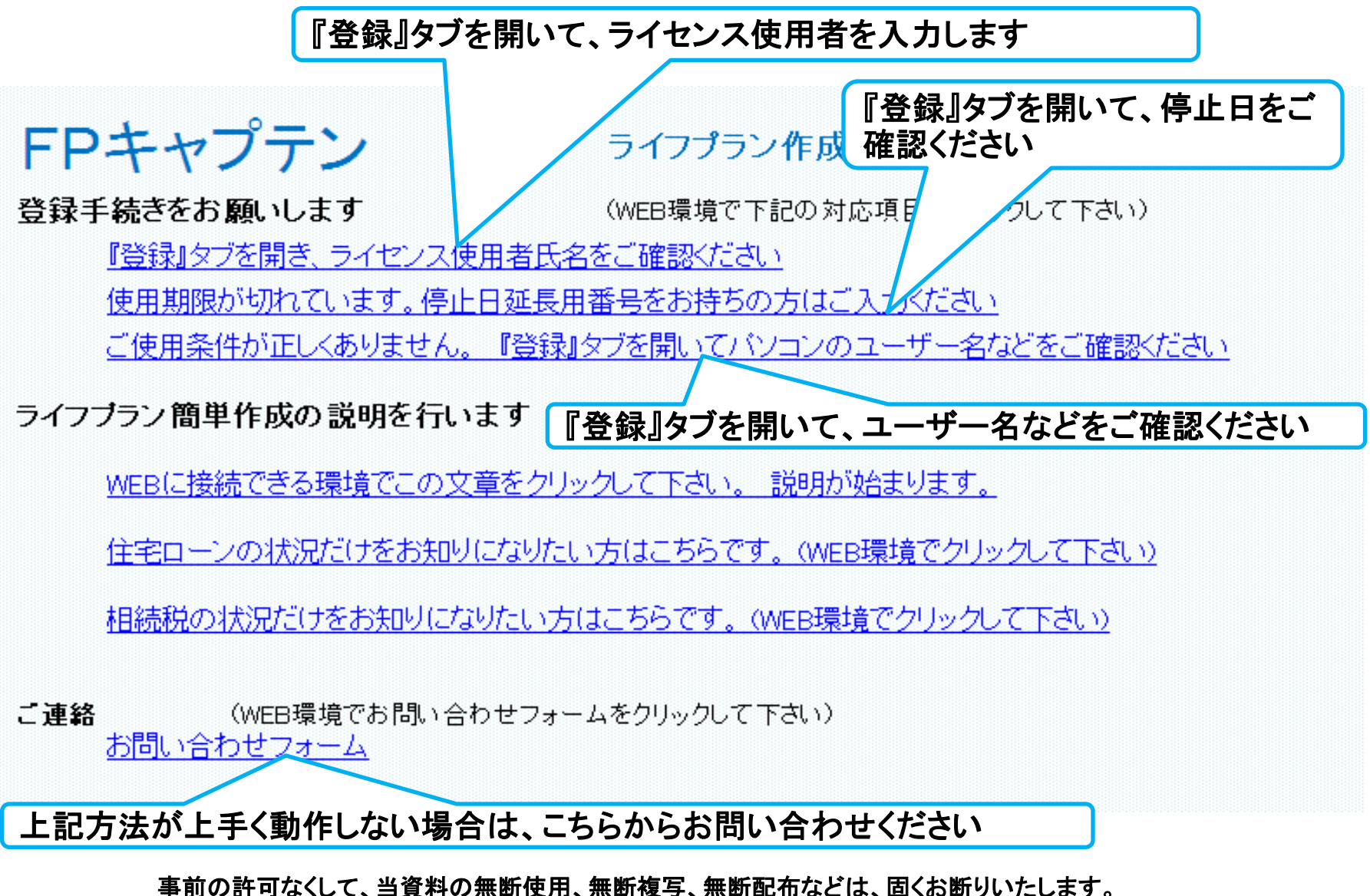

登録手続きのホームページを開きます

インターネット環境下で行います

## **http:webstage21.com/cf/** 下へスクロール・ダウンして『**FP**キャプテン・マニュアル』を探します

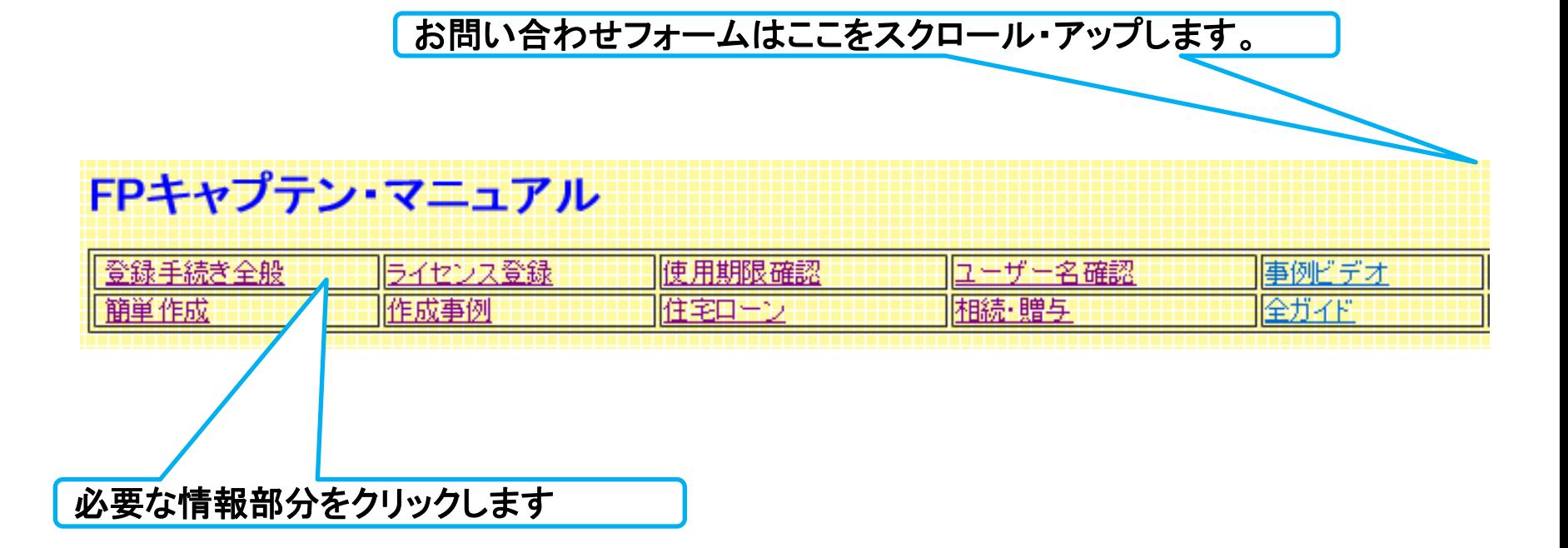

事前の許可なくして、当資料の無断使用、無断複写、無断配布などは、固くお断りいたします。

# 『ライセンス使用者氏名』の確認

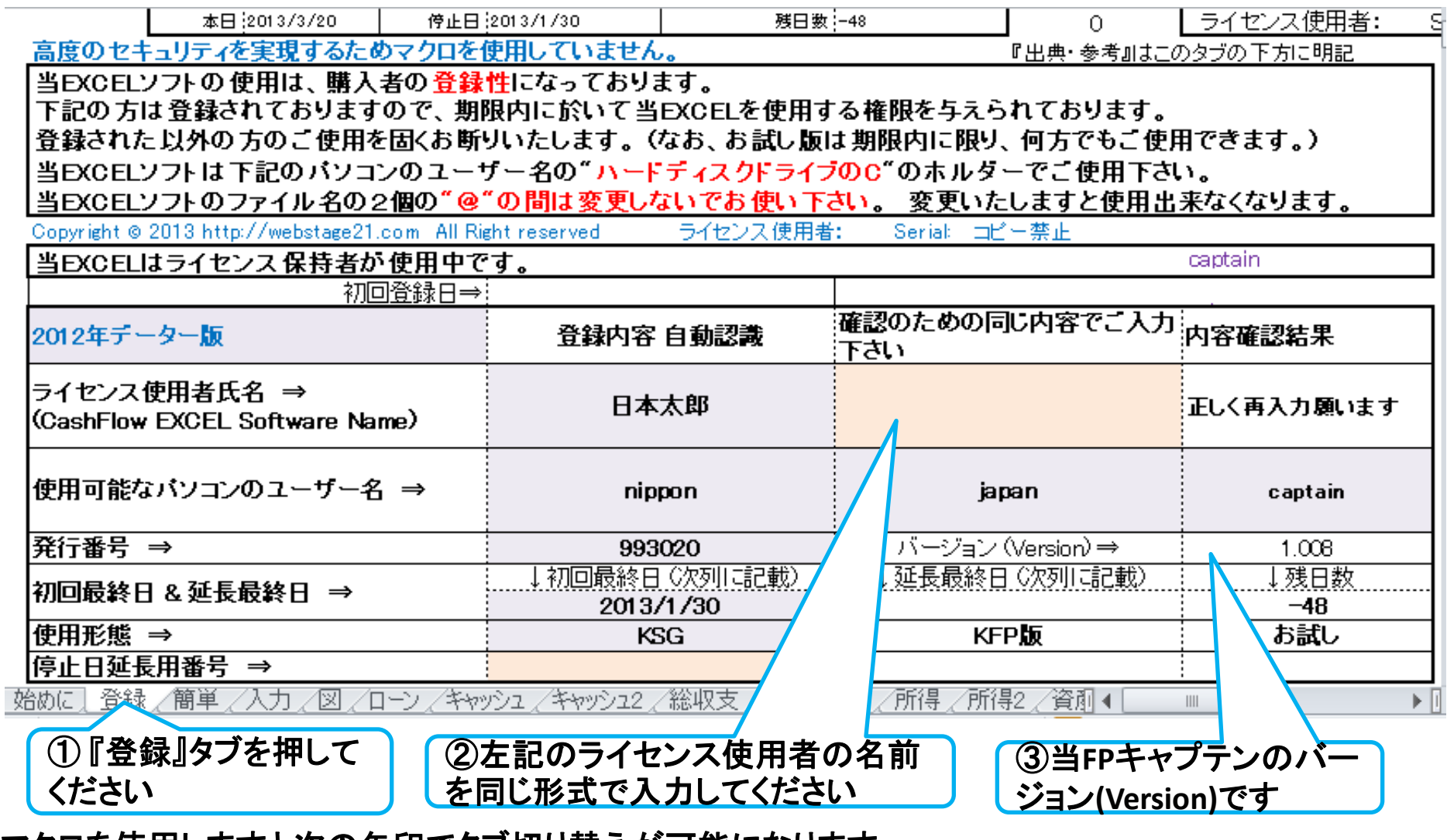

マクロを使用しますと次の矢印でタブ切り替えが可能になります。

次に進む 『入力』へー 『図』 **Fローン』へーーーーーーー** 注:マクロを使用しない方は下の『タブ』をご使用下さい 事前の許可なくして、当資料の無断使用、無断複写、無断配布などは、固くお断りいたします。 2015/1/9 All Right Reserved by webstage 11

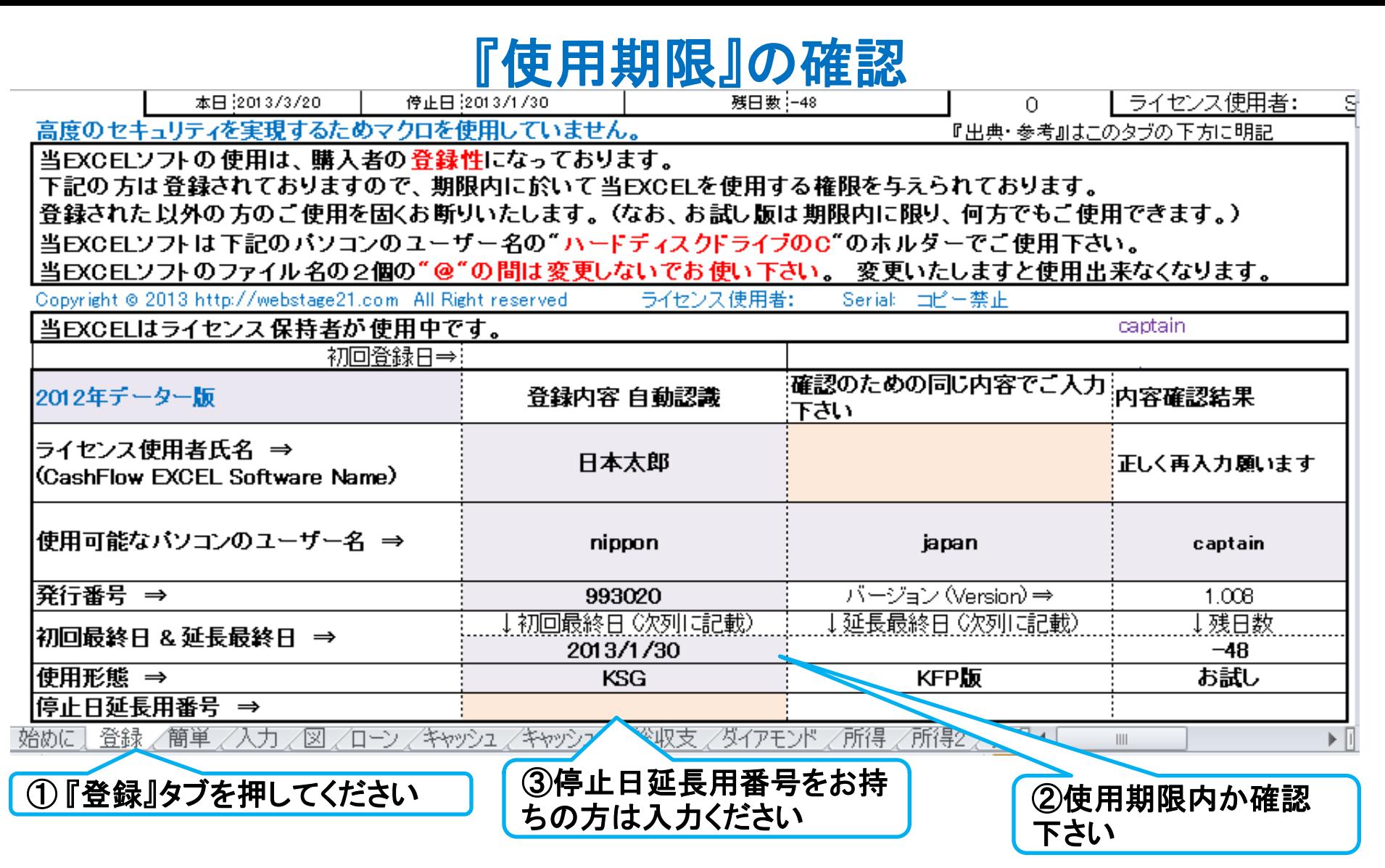

#### マクロを使用しますと次の矢印でタブ切り替えが可能になります。

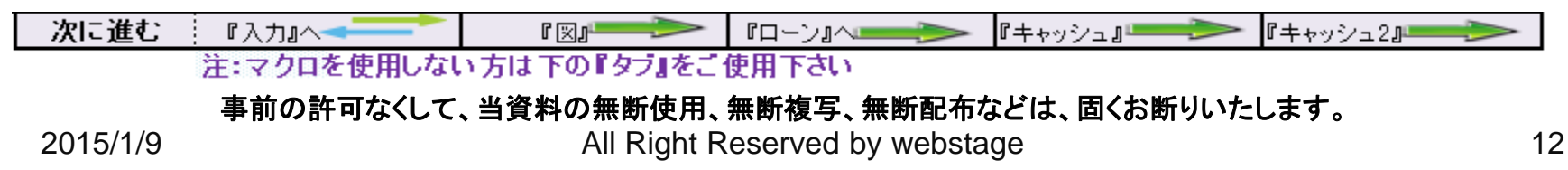

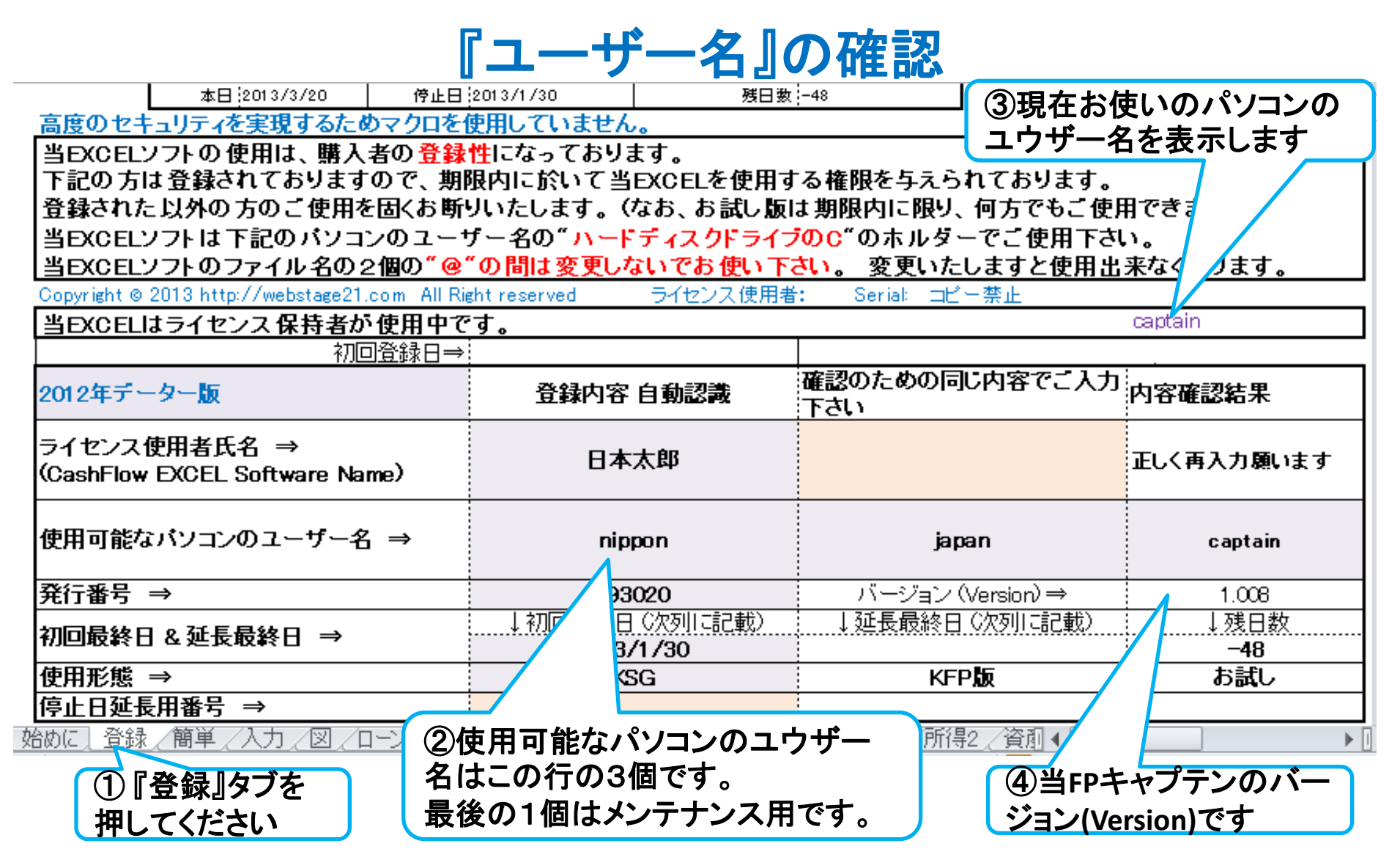

#### マクロを使用しますと次の矢印でタブ切り替えが可能になります。

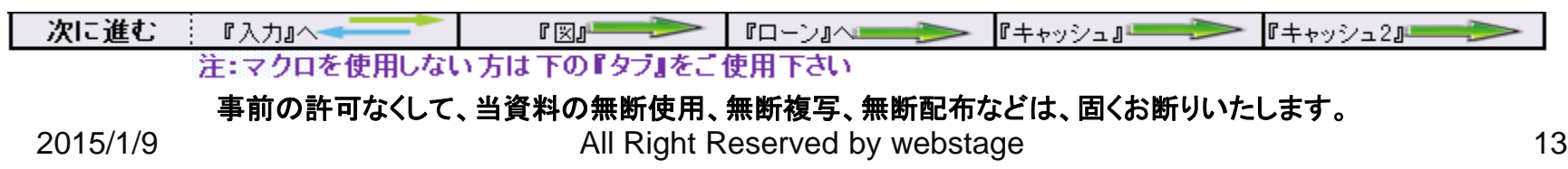

# お問い合わせフォーム

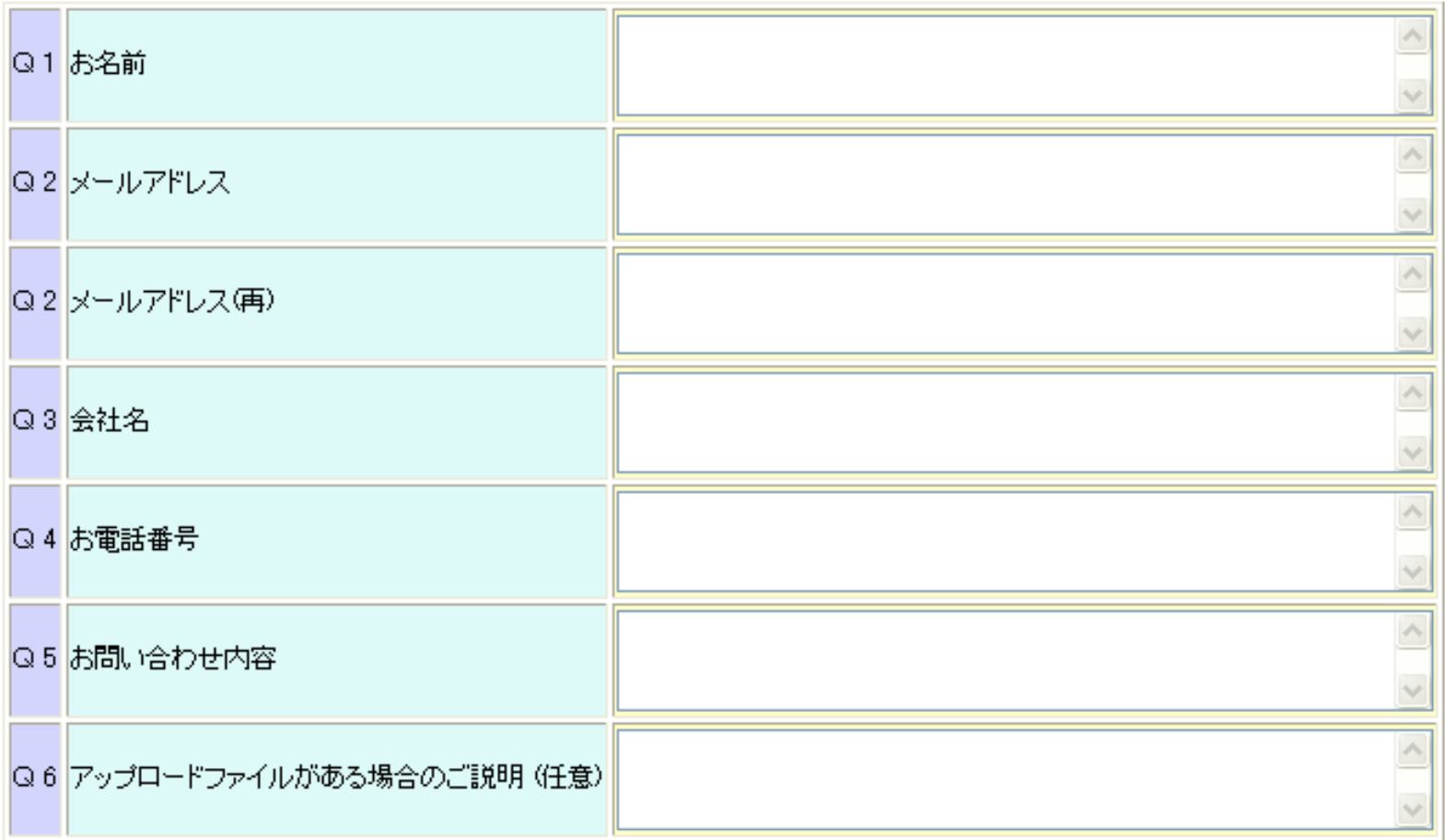

Q 6: アップロードするファイルは次にお願いたします。(任意)

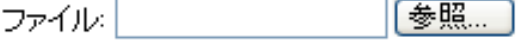

お疲れ様でした。「送信」ボタンを押して送信してください。

https://chicappa-webstage.ssl-lolipop.jp/fpask/fpask2.html

事前の許可なくして、当資料の無断使用、無断複写、無断配布などは、固くお断りいたします。